## **Funzioni del Quadro RX**

Il quadro **RX "Compensazioni - Rimborsi"** deve essere compilato per l'indicazione delle modalità di utilizzo dei crediti d'imposta e/o delle eccedenze di versamento a saldo, nonché per l'indicazione del versamento annuale dell'Iva.

Il quadro è composto da tre sezioni:

• **Sezione I :** la procedura riporta in automatico i crediti d'imposta risultanti dalla presente dichiarazione. Le "Eccedenze di versamento a saldo", il "Credito di cui si richiede il rimborso" e il "Credito trasferito al consolidato" devono essere inseriti manualmente.

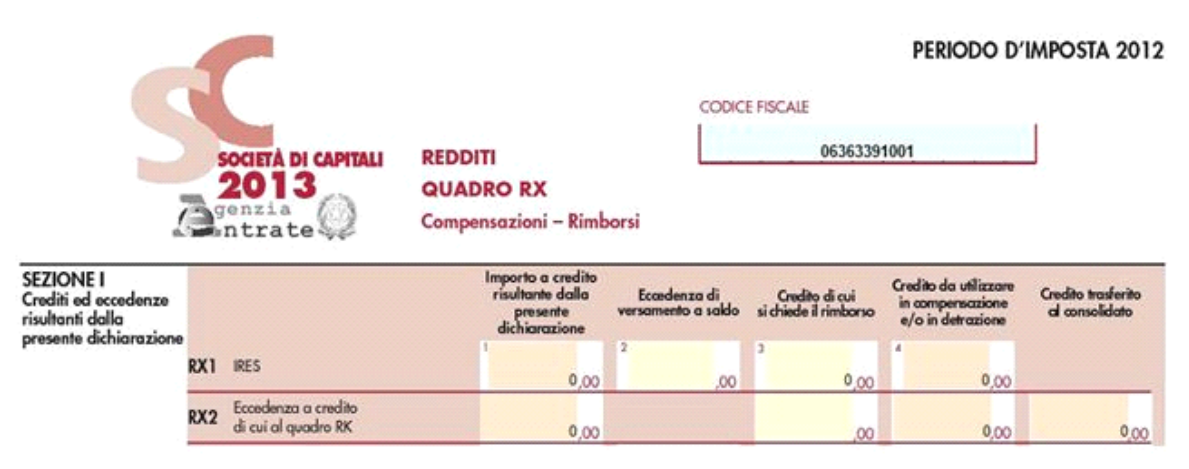

• **Sezione II :** i dati vanno inseriti manualmente. La procedura calcola "L'importo residuo da compensare".

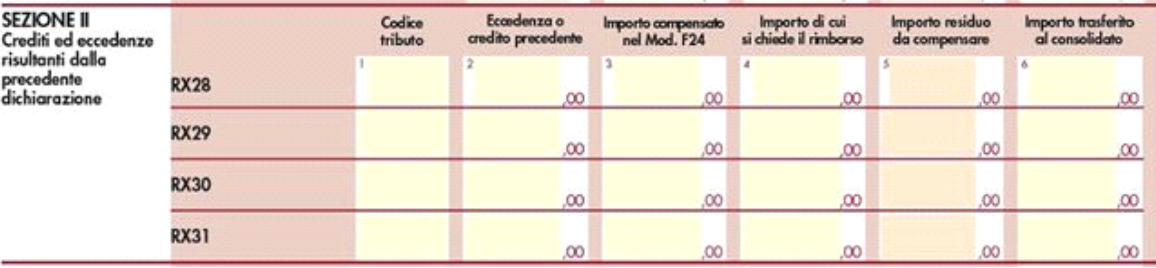

• **Sezione III**: nella presente sezione la procedura riporta l'importo dell'IVA da versare o dell'IVA a credito e deve essere compilata dai soggetti che NON PRESENTANO LA DICHIARAZIONE ANNUALE IVA IN VIA AUTONOMA.

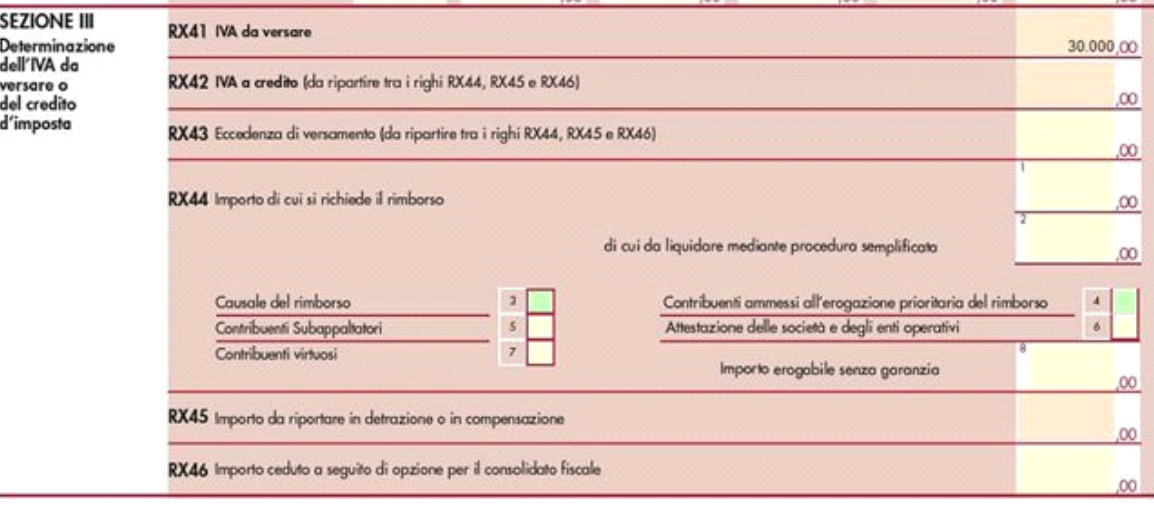

**N.B.** Nel caso in cui la **dichiarazione IVA** sia stata inviata in maniera **autonoma**, nel frontespizio non è barrata la casella IVA e la **sezione III** del **quadro RX** è **disabilitata** perché compilata nella dichiarazione "IVA/IVABASE".

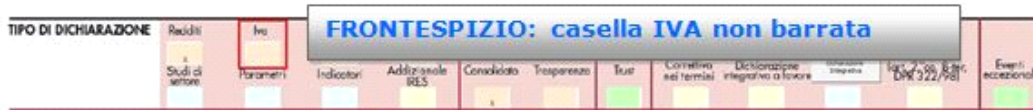

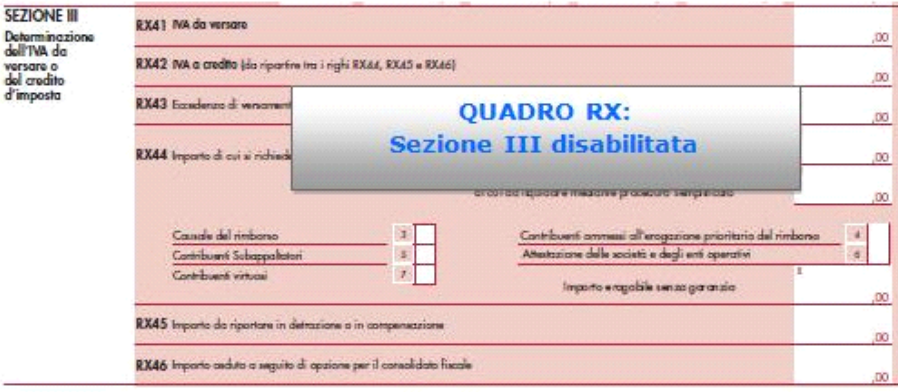

N° doc. 24390 - aggiornato il 21/03/2013 - Autore: GBsoftware S.p.A

GBsoftware S.p.A. - Via B. Oriani, 153 00197 Roma - C.Fisc. e P.Iva 07946271009 - Tel. 06.97626336 - Fax 075.9460737 - [email protected]